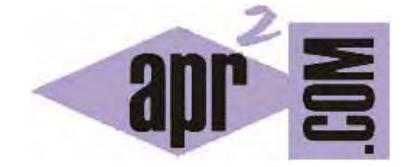

# APRENDERAPROGRAMAR.COM

ANIMATION CSS. NAME, DURATION, DELAY, FILL-MODE, ITERATION-COUNT, DIRECTION, TIMING-FUNCTION, PLAY-STATE. EJEMPLOS (CU01065D)

Sección: Cursos Categoría: Tutorial básico del programador web: CSS desde cero

Fecha revisión: 2029

**Resumen:** Entrega nº65 del Tutorial básico: "CSS desde cero".

Autor: César Krall

# **ANIMATIO ON CSS**

Mediante la regla CSS @keyframes podemos definir una animación con un nombre y los diferentes estados por los que pasará el elemento HTML que va a ser animado durante el tiempo que dure la animación. Conocida esta regla, vamos a ver cómo aplicarla a un elemento o grupo de elementos mediante el uso de un selector tipo id o cl lass y la ap licación de las propieda ades relacion nadas con animation n CSS.

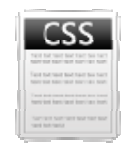

# **PROPIEDA AD ANIMATI ION-NAME**

Mediante esta propiedad indicamos el nombre de animación definida en una regla @keyframes que va a ser aplicada a un elemento seleccionado mediante un selector CSS. El valor por defecto para esta propiedad es none (implica que no se aplicará ninguna animación). Si se desean aplicar varias animaciones, se especificarán sus nombres separadas por comas.

Ejemplo: .pubMov{ animation-name: animacion1musk; } esta regla indica que a los elementos con class = "pubMov" se les aplicará la animación de nombre animacion1musk que habrá sido definida en una regla @keyframe s.

Otro ejemplo: .pubMov{ animation-name: animacion1musk, animacion7kim; } esta regla indica que a los elementos con class = "pubMov" se le aplicarán dos animaciones: la que lleva por nombre animacion1musk y la que lleva por nombre animacion7kim. Ambas deberán haber sido definidas en reglas @k keyframes.

Esta propiedad puede no ser reconocida por los navegadores antiguos o requerir del uso de prefijos específicos para algunos navegadores actuales. Consulta en Mozilla Developer Network para conocer si debes apl icar prefijos .

#### **PROPIEDA AD ANIMATI ION-DURATI ION**

Mediante esta propiedad indicamos el tiempo en segundos (s) o milisegundos (ms) que llevará completar un ciclo de la animación. La animación habrá sido definida en una regla @keyframes y va a ser aplicada a un elemento seleccionado mediante un selector CSS. El valor por defecto para esta propiedad es 0s (implica que no se aplicará ninguna animación ya que la duración es nula). Si se desean aplicar varias animaciones, se especificarán sus duraciones separadas por comas, siendo cada valor correspondiente a la animación cuyo nombre figura en el mismo orden en la propiedad animationname.

Ejemplo: .pubMov{ animation-name: animacion1musk; animation-duration: 5s;} esta regla indica que a los elementos con class = "pubMov" se les aplicará la animación de nombre animacion1musk que habrá sido definida en una regla @keyframes y que esta animación deberá completarse en 5 segundos.

Otro ejemplo: .pubMov{ animation-name: animacion1musk, animacion7kim; animation-duration: 5s, 250ms;} esta regla indica que la primera animación deberá completarse en 5 segundos y la segunda en 250 milisegundos.

Esta propiedad puede no ser reconocida por los navegadores antiguos o requerir del uso de prefijos específicos para algunos navegadores actuales. Consulta en Mozilla Developer Network para conocer si debes aplicar prefijos.

## **PROPIEDAD ANIMATION-ITERATION-COUNT**

Mediante esta propiedad indicamos el número de veces que debe repetirse la animación. La animación habrá sido definida en una regla @keyframes y va a ser aplicada a un elemento seleccionado mediante un selector CSS. El valor por defecto para esta propiedad es 1 (implica que la animación se ejecutará una sola vez y se detendrá). Sus valores posibles son cualquier número igual o superior a cero, admitiéndose decimales (por ejemplo se admite, 1, 2, 3, 3.1, 3.2, 3.5, 10, 20, etc.) ó infinite. Si se usa la palabra clave infinite la animación se repetirá indefinidamente sin parar.

Si se desean aplicar varias animaciones, se especificarán sus repeticiones separadas por comas, siendo cada valor correspondiente a la animación cuyo nombre figura en el mismo orden en la propiedad animation-name.

Ejemplo: .pubMov{ animation-name: animacion1musk; animation-duration: 5s; animation-iterationcount:infinite;} esta regla indica que a los elementos con class = "pubMov" se les aplicará la animación de nombre animacion1musk que habrá sido definida en una regla @keyframes y que esta animación deberá completarse en 5 segundos y que una vez completada volverá a repetirse y así continuamente.

Otro ejemplo: .pubMov{ animation-name: animacion1musk, animacion7kim; animation-duration: 5s, 250ms; animation-iteration-count:infinite, 7;} esta regla indica que la primera animación se repetirá continuamente mientras que la segunda se ejecutará 7 veces y se detendrá.

Esta propiedad puede no ser reconocida por los navegadores antiguos o requerir del uso de prefijos específicos para algunos navegadores actuales. Consulta en Mozilla Developer Network para conocer si debes aplicar prefijos.

#### **PROPIEDAD ANIMATION-DIRECTION**

Mediante esta propiedad indicamos cómo debe ejecutarse una animación: hacia delante (del principio al final), hacia atrás (del final al principio), una vez hacia delante y otra hacia detrás, etc. La animación habrá sido definida en una regla @keyframes y va a ser aplicada a un elemento seleccionado mediante un selector CSS. El valor por defecto para esta propiedad es **normal** (implica que la animación se ejecutará hacia delante). Sus valores posibles son cualquiera de estas palabras clave:

- **normal:** la animación se ejecutará hacia delante. Si se repite, cuando vuelve a empezar parte de la situación inicial.
- **reverse:** la animación se ejecutará hacia detrás. Si se repite, cuando vuelve a empezar parte de la situación inicial.
- **alternate:** la animación se ejecutará una vez en un sentido y otra vez en otro, comenzando hacia delante, luego hacia detrás y así sucesivamente el número de repeticiones especificado.
- **alternate-reverse:** la animación se ejecutará una vez en un sentido y otra vez en otro, comenzando hacia detrás, luego hacia delante y así sucesivamente el número de repeticiones especificado.

Si se desean aplicar varias animaciones, se especificarán sus direcciones separadas por comas, siendo cada valor correspondiente a la animación cuyo nombre figura en el mismo orden en la propiedad animation-name.

Esta propiedad puede no ser reconocida por los navegadores antiguos o requerir del uso de prefijos específicos o no ser reconocida por algunos navegadores actuales. Consulta en Mozilla Developer Network para conocer si debes aplicar prefijos o si la propiedad será reconocida por un navegador concreto.

#### **PROPIEDAD ANIMATION-DELAY**

Análoga a la propiedad transition-delay. Indica el tiempo en segundos (s) o milisegundos (ms) que debe retrasarse el inicio de la animación respecto a lo que sería el momento normal para el comienzo. Ejemplo: animation-delay: 3s;

#### **PROPIEDAD ANIMATION-TIMING-FUNCTION**

La animación habrá sido definida en una regla @keyframes y va a ser aplicada a un elemento seleccionado mediante un selector CSS. El valor por defecto para esta propiedad es **ease** (implica que la animación se ejecutará con un comienzo rápido, luego velocidad constante y final lento.).

Si se desean aplicar varias animaciones, se especificarán sus timing-functions separadas por comas, siendo cada valor correspondiente a la animación cuyo nombre figura en el mismo orden en la propiedad animation-name.

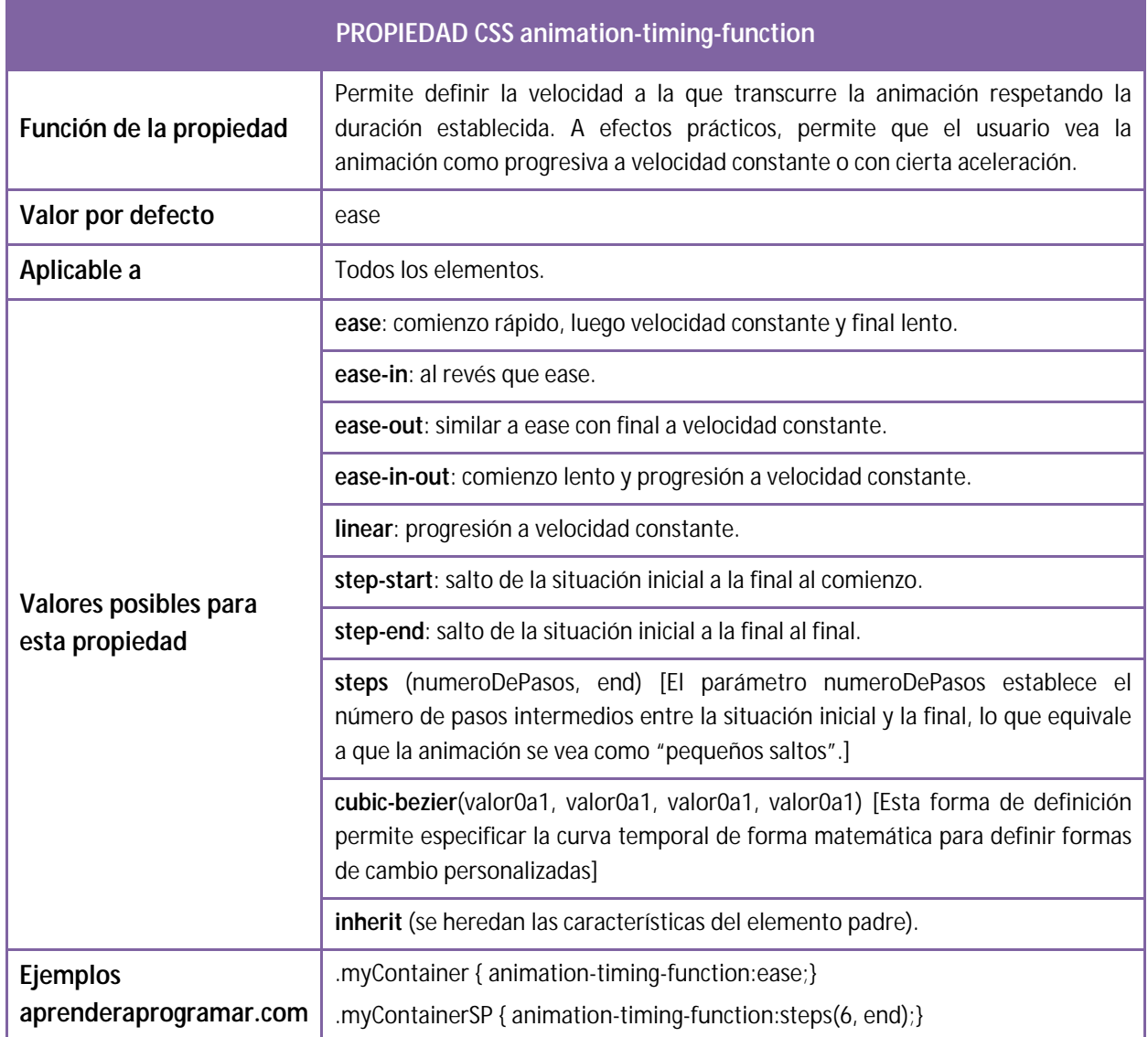

Esta propiedad puede no ser reconocida por los navegadores antiguos o requerir del uso de prefijos específicos para algunos navegadores actuales. Consulta en Mozilla Developer Network para conocer si debes aplicar prefijos.

# **PROPIEDAD ANIMATION-PLAY-STATE**

Esta propiedad permite detener una animación que se está ejecutando (ponerla en pausa). Su valor por defecto es running y sus dos valores posibles son:

- **running:** la animación está en ejecución
- **paused:** la animación está en pausa

Esta propiedad puede no ser reconocida por los navegadores antiguos o requerir del uso de prefijos específicos para algunos navegadores actuales. Consulta en Mozilla Developer Network para conocer si debes aplicar prefijos.

Ejemplo: .pubMov:hover{ animation-play-state:paused; } con esta regla damos lugar a que la animación se detenga si el usuario pone el puntero del ratón sobre el elemento animado.

## **PROPIEDAD ANIMATION-FILL-MODE**

Esta propiedad permite detener definir cómo debe comenzar y cómo debe quedar un elemento que tiene una animación. Su valor por defecto es none (implica que el elemento comenzará y quedará en el estado que tenía antes de que comenzara la animación) y sus valores posibles son:

- **none:** el elemento comenzará y quedará en el estado previo a la animación.
- **forwards:** el elemento quedará en el estado final de la animación.
- **backwards:** el elemento se pondrá en el estado indicado para el comienzo de la animación inmediatamente y esperará en ese estado hasta que se cumpla el tiempo indicado en animation-delay. Una vez se cumpla ese tiempo la animación continuará la ejecución desde ese estado inicial.
- **both:** combinación de las dos opciones anteriores.

Esta propiedad puede no ser reconocida por los navegadores antiguos o requerir del uso de prefijos específicos para algunos navegadores actuales. Consulta en Mozilla Developer Network para conocer si debes aplicar prefijos.

Ejemplo: .pubMov:hover{ animation-fill-mode: forwards; } con esta regla damos lugar a que cuando la animación se detenga quede en el último estado definido (el correspondiente a to ó 100% dentro de la regla @keyframes).

# **PROPIEDAD SHORTAND ANIMATION**

Esta propiedad permite definir las propiedades animation-name, animation-duration, animation-timingfunction, animation-delay, animation-iteration-count, animation-direction y animation-fill-mode en una sola regla CSS.

Ejemplo: .pubMov{ animation: animacion 5s 2 alternate linear forwards; } equivale al conjunto de reglas:

animation-name:animacion; animation-duration: 5s; animation-iteration-count:2; animationdirection:alternate; animation-timing-function:linear; animation-fill-mode: forwards;

#### **EJEMPLOS DE APLICACIÓN**

Escribe este código y comprueba los resultados en tu navegador. Recuerda que hay navegadores que no soportan estas propiedades. Consulta en Mozilla Developer Network el soporte que ofrecen los navegadores y sus versiones.

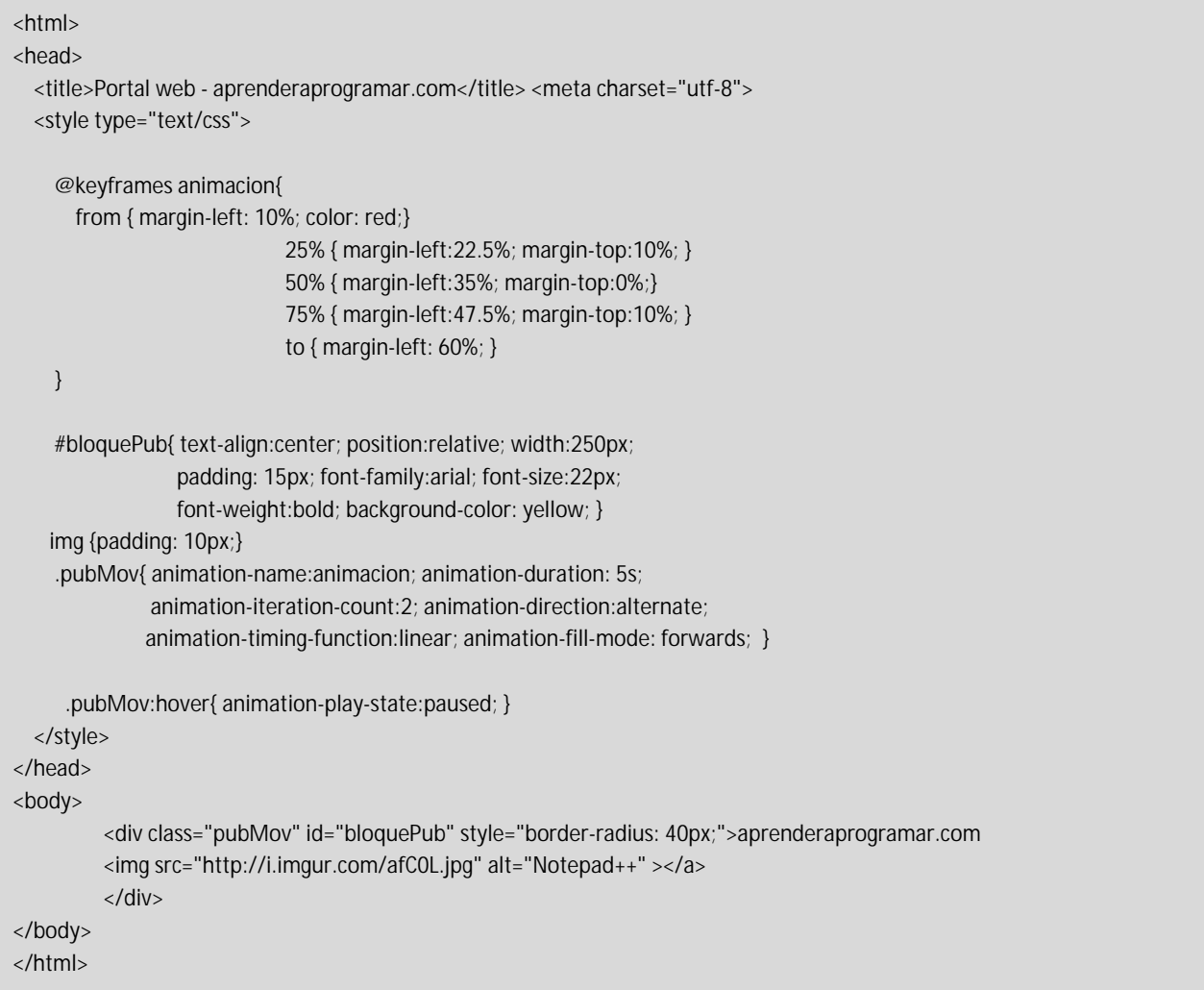

El resultado a obtener debe ser similar al que se indica como "Cinco puntos clave" en esta figura:

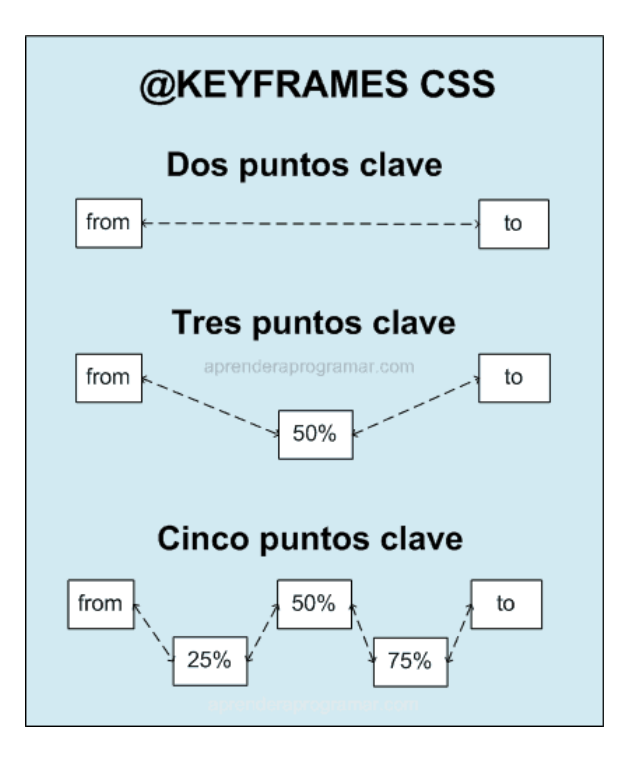

El elemento con un texto y una imagen debe partir de la zona izquierda de la pantalla, ir progresivamente hacia la derecha bajando primero hasta la posición 25%, luego subiendo hasta 50%, luego bajando de nuevo hasta 75% y luego subiendo hasta 100%. A continuación, debe continuar invirtiendo el movimiento, es decir, realizar lo que hizo anteriormente pero al revés hasta volver a la posición inicial.

Prueba a cambiar el número de puntos clave y otros parámetros y observa las diferencias. Si no logras visualizar la animación es probable que se deba a un problema de compatibilidad del navegador o necesidad de uso de prefijos. Consulta en los foros aprenderaprogramar.com si no logras resolverlo.

# **EJERCICIO**

Busca en internet (página web o blog) una animación CSS y ejecútala en tu navegador. Escribe por separado el código HTML y el código CSS. Describe paso a paso qué es lo que indica cada fragmento de código CSS. ¿Es necesario usar prefijos de navegador para lograr su ejecución en otros navegadores?

Para comprobar si tu código y respuestas son correctas puedes consultar en los foros aprenderaprogramar.com.

#### **Próxima entrega:** CU01066D

**Acceso al curso completo** en aprenderaprogramar.com -- > Cursos, o en la dirección siguiente: http://aprenderaprogramar.com/index.php?option=com\_content&view=category&id=75&Itemid=203